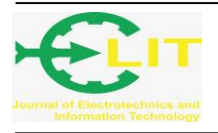

# Rancang Bangun Aplikasi Helpdesk Pada Divisi Teknologi Informasi Berbasis Web (Studi Kasus PT Bank Pembangunan Daerah Kalimantan Barat)

## **Tri Bowo Atmojo**<sup>1</sup> **, Riva Iqbal Almero<sup>2</sup>**

Politeknik Negeri Pontianak, Jln. Ahmad Yani, (0561)736180 e-mail: <sup>1</sup>[tribowo17@gmail.com,](mailto:1tribowo17@gmail.com) riva.alms@ gmail.com <sup>2</sup>

#### *Abstrak*

*PT Bank Pembangunan Daerah Kalimantan Barat adalah lembaga keuangan daerah di Indonesia yang berkantor pusat di Kota Pontianak, Kalimantan Barat. Divisi Teknologi Informasi pada PT Bank Pembangunan Daerah Kalimantan Barat bertugas dalam menangani permasalahan teknis perangkat komputer. Dalam menangani permasalahan teknis perangkat komputer, Divisi Teknologi Informasi tidak membuat catatan laporan permasalahan, sehingga menjadi sebuah masalah karena tidak adanya catatan riwayat masalah teknis perangkat komputer yang terjadi dan bagaimana penyelesaian permasalahan tersebut. Aplikasi Helpdesk digunakan untuk melakukan manajemen permasalahan teknis perangkat komputer di PT Bank Pembangunan Daerah Kalimantan Barat, Aplikasi Helpdesk ini berbasis Web dikembangkan dengan menggunakan framework Laravel. Aplikasi Helpdesk Berbasis Web ini diharapkan dapat membantu pengelolaan masalah teknis perangkat komputer di PT Bank Pembangunan Daerah Kalimantan Barat menjadi lebih baik.* 

*Kata Kunci: Helpdesk, permasalahan perangkat komputer, PT Bank Pembangunan Daerah Kalimantan Barat.*

## *Abstract*

*PT West Kalimantan Regional Development Bank is a regional financial institution in Indonesia*  with its head office in Pontianak City, West Kalimantan. The Information Technology Division at *PT Regional Development Bank West Kalimantan is tasked with handling technical problems with computer equipment. In dealing with technical problems with computer equipment, the Information Technology Division does not record problem reports, so it becomes a problem because there are no historical records of technical problems with computer equipment that occurred and how these problems were resolved. The Helpdesk application is used to manage technical problems with computer equipment at PT Regional Development Bank West Kalimantan. This Web-based Helpdesk application was developed using the Laravel framework. It is hoped that this Web-based Helpdesk application can help manage technical problems with computer equipment at PT Bank Pembangunan Daerah West Kalimantan better.*

*Keywords: Helpdesk, computer equipment problems, PT West Kalimantan Regional Development Bank.*

## **1. PENDAHULUAN**

Teknologi informasi sudah menjadi bagian yang sulit dipisahkan dalam kehidupan seharihari manusia. Secara umum pengertian teknologi informasi adalah suatu studi perancangan, implementasi, pengembangan, dukungan atau manajemen sistem informasi berbasis komputer [1]. Teknologi informasi digunakan untuk membantu menyelesaikan pekerjaan manusia. Dalam lingkup organisasi dan perusahaan, teknologi informasi digunakan untuk membantu pekerja dalam mengolah data. Dengan adanya bantuan teknologi informasi, pekerja hanya perlu memasukkan data ke dalam system dan system akan mengolah data tersebut. Dengan demikian proses pengolahan data dapat dilakukan dengan waktu yang lebih cepat dan kemungkinan adanya kesalahan menjadi lebih rendah.

Dalam suatu organisasi yang menggunakan dukungan teknologi informasi di dalam pelaksanaan tugasnya sehari-hari, maka operasional di bidang sistem dan teknologi informasi menjadi suatu masalah yang kritis [2]. Permasalahan-permasalahan teknis terkait teknologi informasi harus dikelola dengan baik. Hal tersebut dilakukan agar kegiatan operasional organisasi dapat berjalan dengan lancar.

Pengelolaan masalah tersebut dapat ditangani dengan adanya aplikasi helpdesk. Aplikasi helpdesk adalah perangkat lunak yang berguna untuk memberikan informasi dan bantuan kepada pelanggan. Tujuan dari aplikasi helpdesk ini adalah untuk menyelesaikan masalah atau memberikan arahan tentang suatu permasalahan yang dialami pelanggan [3]. Alur dari aplikasi helpdesk adalah adanya pelanggan yang mengirim suatu informasi permasalahan ke dalam aplikasi helpdesk dengan cara open tiket pada aplikasi helpdesk. Open tiket adalah tahap pertama dari siklus hidup tiket dalam helpdesk dan mengindikasikan bahwa masalah belum diproses. Selanjutnya tiket akan disimpan di dalam database aplikasi dan customer support akan memproses tiket dan riwayat tindakan yang dilakukan akan disimpan dalam tiket.

PT Bank Pembangunan Daerah Kalimantan Barat adalah lembaga keuangan daerah di Indonesia yang berkantor pusat di Kota Pontianak, Provinsi Kalimantan Barat. Dalam kegiatan operasional perusahaan sehari-hari, PT Bank Pembangunan Daerah Kalimantan Barat menggunakan dukungan teknologi informasi untuk memudahkan pekerjaan yang dilakukan oleh pegawai, meliputi pelayanan nasabah dan pengolahan data-data yang berasal dari nasabah maupun antar pegawai. Pekerjaan-pekerjaan tersebut tidak terlepas dari penggunaan komputer, sehingga permasalahan teknis perangkat komputer tidak bisa dihindari.

PT Bank Pembangunan Daerah Kalimantan Barat memiliki Divisi Teknologi Informasi yang bertugas dalam pengembangan teknologi informasi perusahaan, menjaga sistem operasional, menjaga data server, dan menangani permasalahan teknis perangkat komputer. Dalam menangani permasalahan teknis perangkat komputer, Divisi Teknologi Informasi bertindak berdasarkan laporan yang diterima dari divisi lain. Selama ini para pegawai melaporkan permasalahan teknis perangkat komputer ke Divisi Teknologi Informasi melalui panggilan telepon. Berdasarkan laporan tersebut, Divisi Teknologi Informasi akan mengirimkan teknisi untuk pergi ke lokasi pegawai yang membuat laporan dan menyelesaikan permasalahan yang dialaminya. Dalam menangani permasalahan teknis perangkat komputer, Divisi Teknologi Informasi tidak membuat catatan laporan permasalahan. Hal ini menjadi sebuah masalah karena tidak adanya catatan riwayat masalah teknis perangkat komputer yang terjadi dan bagaimana penyelesaian permasalahan tersebut.

Dalam penelitian ini, penulis akan mengembangkan Aplikasi Helpdesk Pada Divisi Teknologi Informasi Berbasis Web (Studi Kasus PT Bank Pembangunan Daerah Kalimantan Barat). Aplikasi Helpdesk Berbasis Web ini dapat mengelola keluhan atau pengaduan permasalahan teknis perangkat komputer sehingga memberikan kepuasan terhadap layanan yang diberikan. Mengingat ruang lingkup permasalahan teknis perangkat komputer ini tidak hanya terjadi pada kantor pusat PT Bank Pembangunan Daerah Kalimantan Barat saja, tetapi permasalahan ini terjadi pada seluruh kantor cabang. Dengan aplikasi ini diharapkan dapat membantu Divisi Teknologi Informasi dalam hal manajemen permasalahan teknis perangkat komputer. Pegawai bisa melaporkan permasalahan teknis perangkat komputer dengan cara open tiket dari dalam aplikasi. Kemudian aplikasi akan menyimpan tiket akan ditindak lanjuti oleh Divisi Teknologi Informasi. Setelah masalah diselesaikan, teknisi dapat memberikan catatan penyelesaian dan detail masalah dengan menggunakan fitur balasan yang ada di dalam aplikasi.

#### **2. METODE**

#### **2.1. Metode Pengukuran**

Penelitian ini bertujuan untuk mengembangkan sebuah sistem informasi berbasis web menggunakan framework Laravel dengan menggunakan teknologi pendukung PHP, dan MySQL sebagai Database Management System (DBMS).

Keberhasilan penelitian ini akan dinilai berdasarkan kinerja sistem yang dirancang, yang akan diuji menggunakan metode Black Box Testing. Pengujian sistem bertujuan untuk melihat apakah sistem yang telah dibuat sudah sesuai dengan tujuan awal pembuatan dan layak untuk dipergunakan. Black Box Testing sendiri merupakan pengujian yang dilakukan dengan mengamati hasil eksekusi melalui data uji dan memeriksa fungsional dari perangkat lunak. Pengujian black box ini menitik beratkan pada fungsi system.

#### **2.2. Prosedur Penelitian**

Prosedur atau tahapan-tahapan yang dilakukan dalam penelitian ini atara lain sebagai berikut:

## **A. Studi Pendahuluan**

Pada bagian pendahuluan, dilakukan pengamatan dan observasi terhadap tahapan-tahapan sistem manajemen permasalahan teknis perangkat komputer PT Bank Pembangunan Daerah Kalimantan Barat dengan mengamati prosedur penanganan permasalahan teknis perangkat komputer yang dilakukan oleh Divisi Teknologi Informasi, mulai dari pelaporan masalah hingga penyelesaian permasalahan.

## **B. Pengumpulan dan Pengolahan Data**

Pengumpulan data dan informasi yang diperlukan untuk merancang dan membuat sistem informasi ini diperoleh melalui proses wawancara dengan cara menanyakan langsung dengan narasumber mengenai hal-hal yang berhubungan dengan objek penelitian. Penulis mewawancarai karyawan bagian Software and Hardware Administrator pada Divisi Teknologi Informasi PT Bank Pembangunan Daerah Kalimantan Barat mengenai sistem manajemen permasalahan teknis perangkat komputer.

#### **C. Perancangan Sistem**

Perancangan sistem dimulai dengan Analisa kebutuhan sistem yang bertujuan untuk mengetahui semua kebutuhan untuk membuat Aplikasi *Helpdesk* Berbasis Web pada Divisi Teknologi Informasi. Analisa kebutuhan meliputi dua hal, yaitu *hardware* (perangkat keras) dan *software* (perangkat lunak). Kebutuhan fungsional sistem yang berisi tentang prosesproses apa saja yang nantinya dilakukan oleh sistem, mencakup bagaimana sistem harus bereaksi pada input tertentu dan bagaimana perilaku sistem pada situasi tertentu dan merancang *Use Case Diagram* yang menggambarkan hubungan interaksi antara sistem dengan actor, *Use Case Diagram* dapat mendeskripsikan tipe interaksi antara pengguna sistem dengan sistemnya.

#### D. **Analisis**

Tahap analisis dilaksanakan untuk memverifikasi kesesuaian dan pemenuhan sistem yang dibangun dengan kebutuhan sistem yang telah ditetapkan sebelumnya.

#### **E. Kesimpulan**

Berdasarkan data dan visualisasi kinerja sistem yang telah dibuat, serta analisis data yang dilakukan, kesimpulan akan diambil dari hasil penelitian ini. Kesimpulan akan mencerminkan secara keseluruhan kekuatan dan kelemahan hasil penelitian, serta mengevaluasi kelayakan untuk diimplementasi.

## **2.3.Diagram Alir (***Flowchart***)**

Metode penelitian ini dapat digambarkan secara lebih sederhana melalui diagram alir penelitian sebagai berikut.

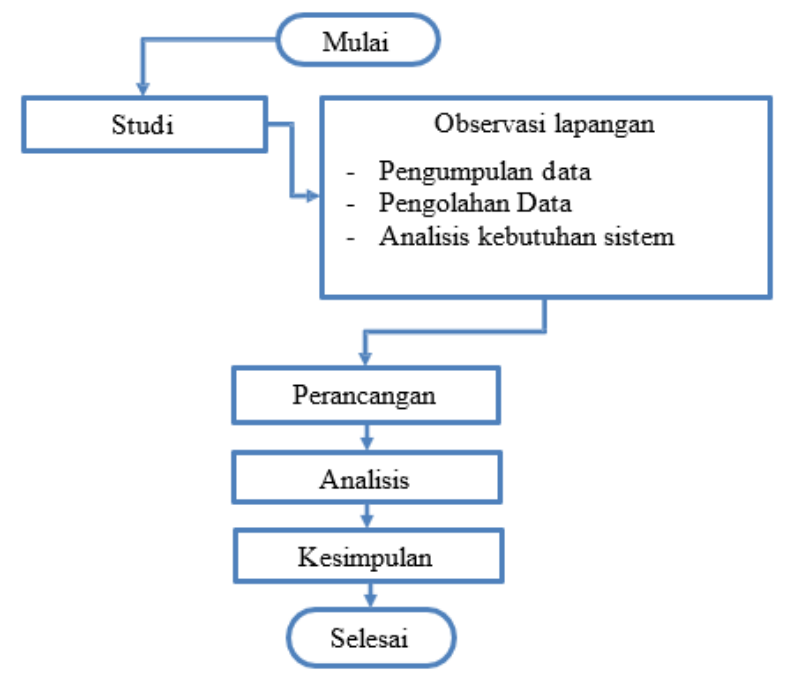

Gambar 1. Diagram Alir Metode Penelitian

## **2.4. Sequence Diagram**

Sequence Diagram merupakan sebuah diagram yang digunakan untuk menjelaskan dan menampilkan interaksi antar objek-objek dalam sebuah sistem secara terperinci.

| <b>Nama</b> | <b>Simbol</b> | Fungsi                                                                                                    |  |  |  |
|-------------|---------------|----------------------------------------------------------------------------------------------------|--|--|--|
| Aktor       |               | Menggambarkan seorang pengguna (user)<br>yang berada di luar sistem dan sedang<br>berinteraksi dengan sistem. |  |  |  |

Tabel 1. Komponen-Komponen Pada Sequence Diagram

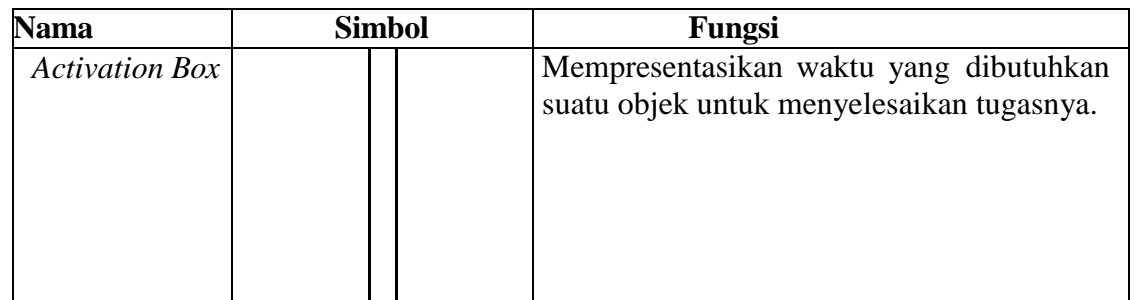

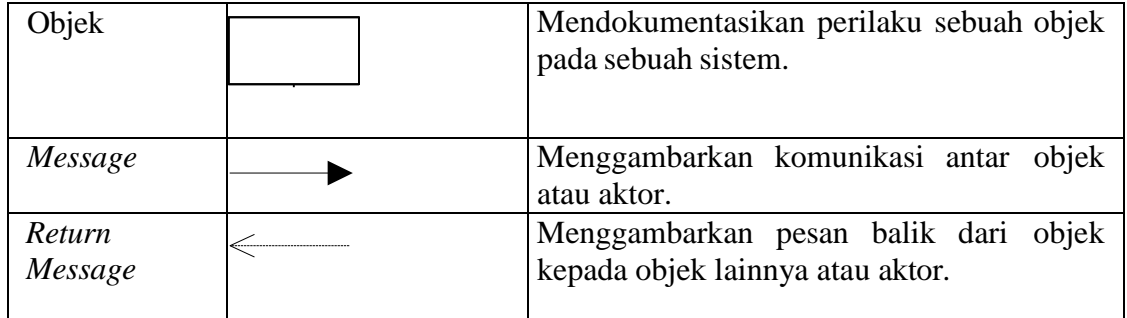

Sequence Diagram pada Aplikasi *Helpdesk* Berbasis Web disajikan pada Gambar 2 berikut ini.

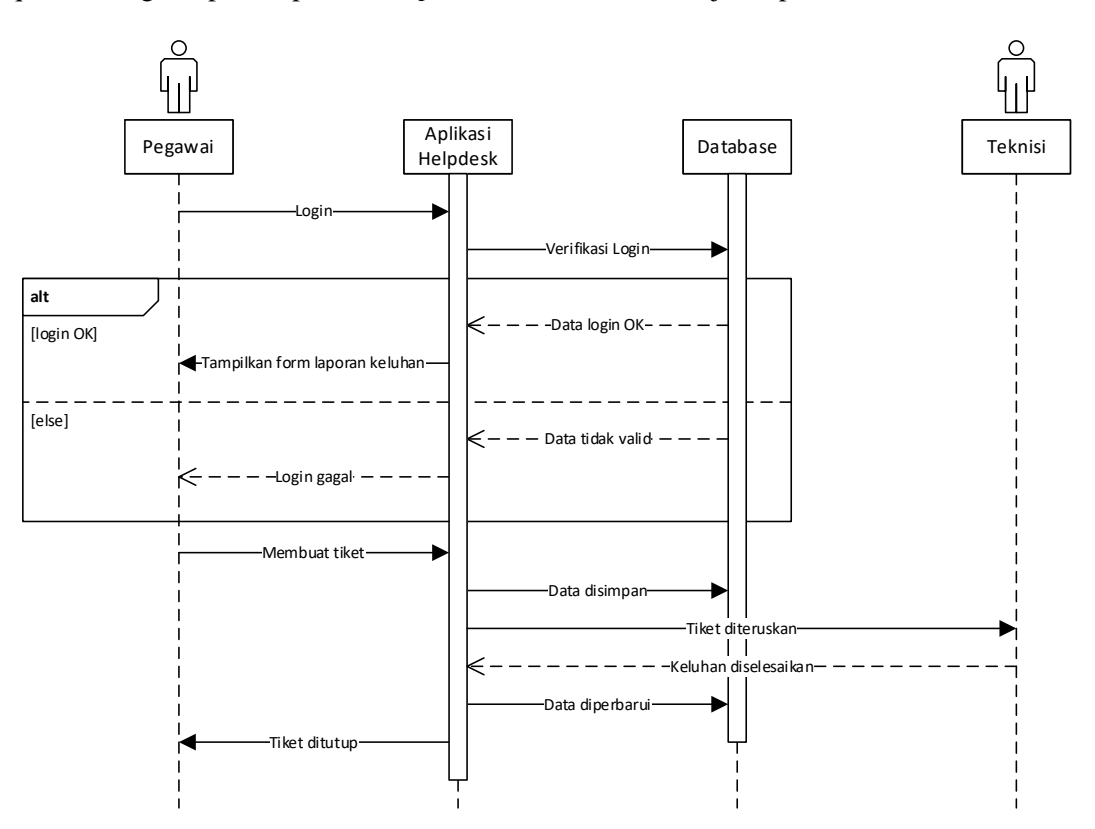

Gambar 2. *Sequence Diagram* Aplikasi *Helpdesk* Berbasis Web

#### **3. HASIL DAN PEMBAHASAN**

Implementasi merupakan suatu tahapan penerapan dari hasil perancangan suatu perangkat lunak (Dorothy,2014). Tahapan implementasi dilakukan setelah proses analisa dan perancangan selesai dilakukan. Pada tahapan implementasi akan dibahas hal-hal yang berhubungan langsung dengan perangkat.

Dalam aplikasi *Helpdesk* Berbasis Web ini terbagi menjadi 2 bagian, yaitu bagian pegawai dan bagian teknisi. Pada bagian pegawai, terdapat halaman beranda, halaman *FAQ*, halaman buat tiket, serta halaman profil pengguna. Pada bagian teknisi berisi data-data statistik tentang seluruh tiket yang dibuat oleh pegawai. Pada bagian teknisi, teknisi bisa menindaklanjuti tiket-tiket pegawai yang masuk

#### **3.1. Halaman Login**

*Login* adalah proses masuk ke jaringan komputer dengan memasukkan identitas akun minimal terdiri dari nama pengguna dan kata sandi untuk mendapatkan hak akses [28]. *Login* 

dimaksudkan untuk mengatur proses identifikasi. Semakin majunya teknologi, maka proses login dapat diperketat dengan enkripsi secara *hardware*, misalnya dengan penggunaan sidik jari, retina mata, dan deteksi wajah.

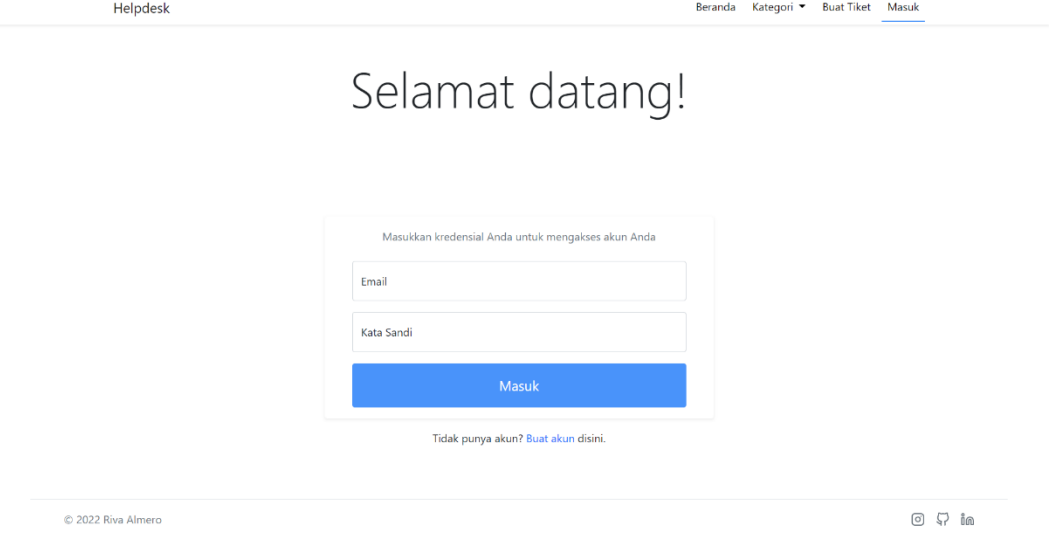

Gambar 3. Tampilan Login

#### **3.2.Halaman Registrasi**

Halaman registrasi merupakan halaman dimana pengguna dapat membuat akun baru untuk mendapatkan hak akses aplikasi. Pengguna dapat memasukkan data registrasi ke dalam *form* yang disediakan, kemudian mengirim data tersebut untuk disimpan oleh sistem. Setelah registrasi berhasil, pengguna mendapatkan hak akses untuk mengakses fungsi-fungsi dari Aplikasi.

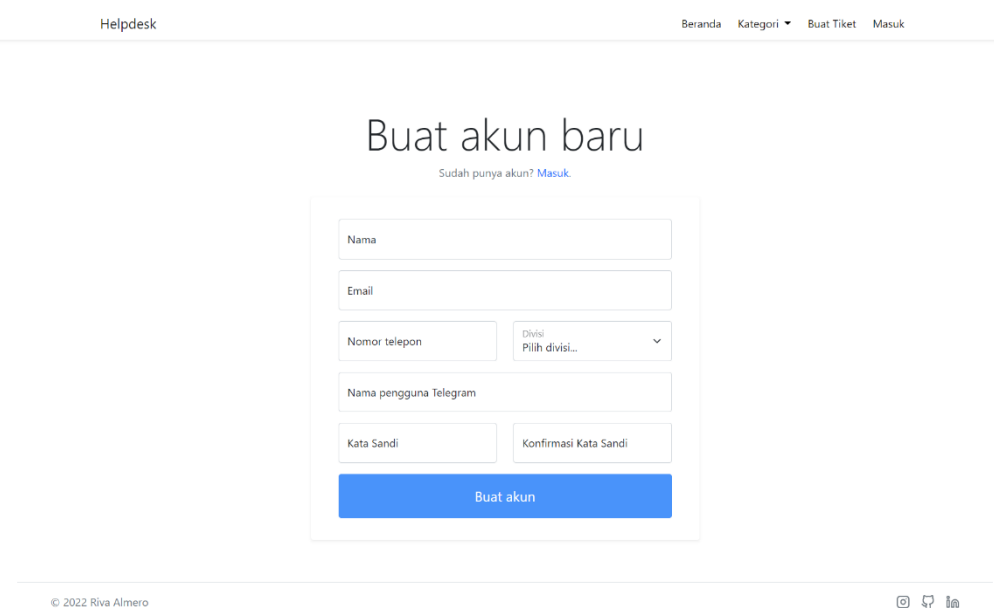

Gambar 4. Tampilan Halaman Registrasi

## **3.3. Bagian Pegawai**

A. Halaman Beranda

Pada aplikasi Helpdesk Berbasis Web, sistem akan menampilkan halaman beranda ketika pengguna pertama kali mengakses aplikasi. Di dalam halaman beranda, tersedia semua menu yang bisa diakses oleh pengguna. Hal ini berfungsi untuk memudahkan navigasi pengguna ketika menggunakan aplikasi.

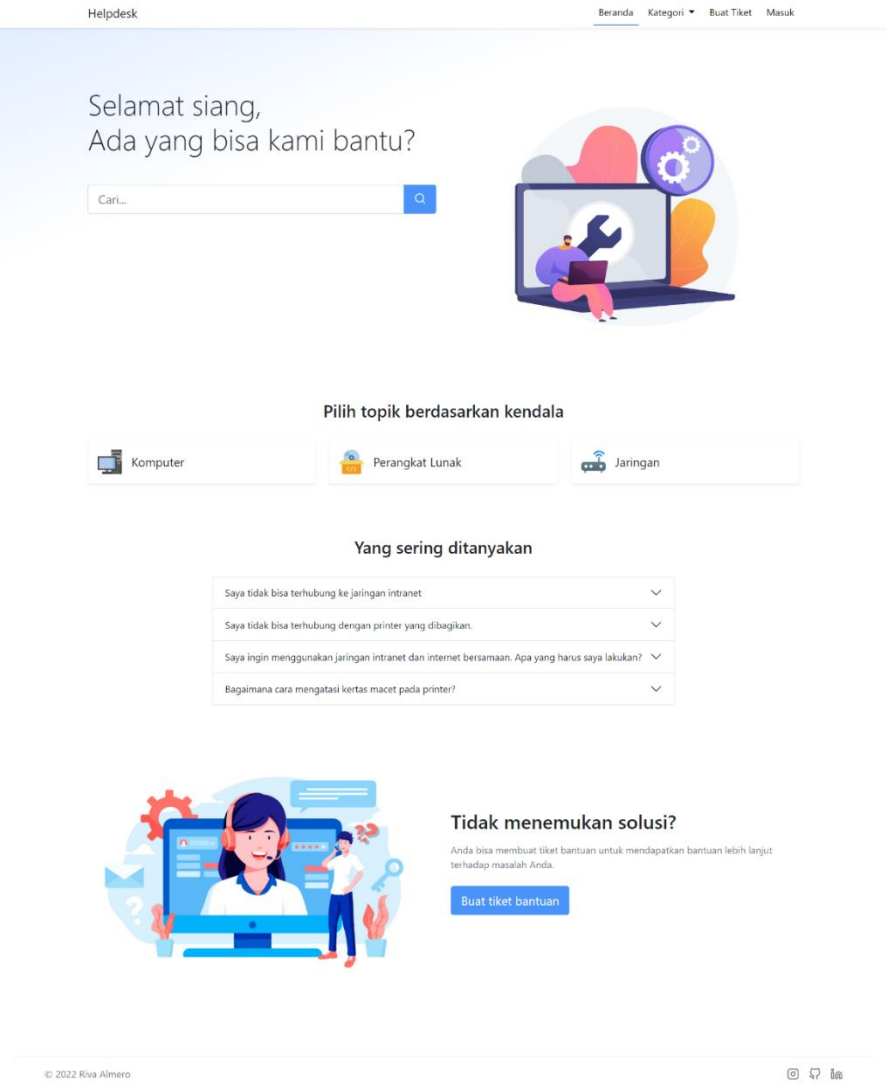

Gambar 5 Tampilan Halaman Beranda

#### B. Halaman Kategori

Halaman kategori berisi daftar artikel yang telah dikelompokkan berdasarkan kategorinya. Halaman kategori komputer hanya menampilkan artikel yang berkategori komputer, halaman kategori perangkat lunak hanya menampilkan artikel yang berkategori perangkat lunak, dan halaman kategori jaringan hanya menampilkan artikel yang berkategori jaringan. Pengguna dapat mengklik artikel-artikel tersebut untuk membuka halaman artikel terkait. Terdapat pula *input field* pencarian dan daftar kategori untuk memudahkan pengguna dalam mencari artikel yang dibutuhkannya.

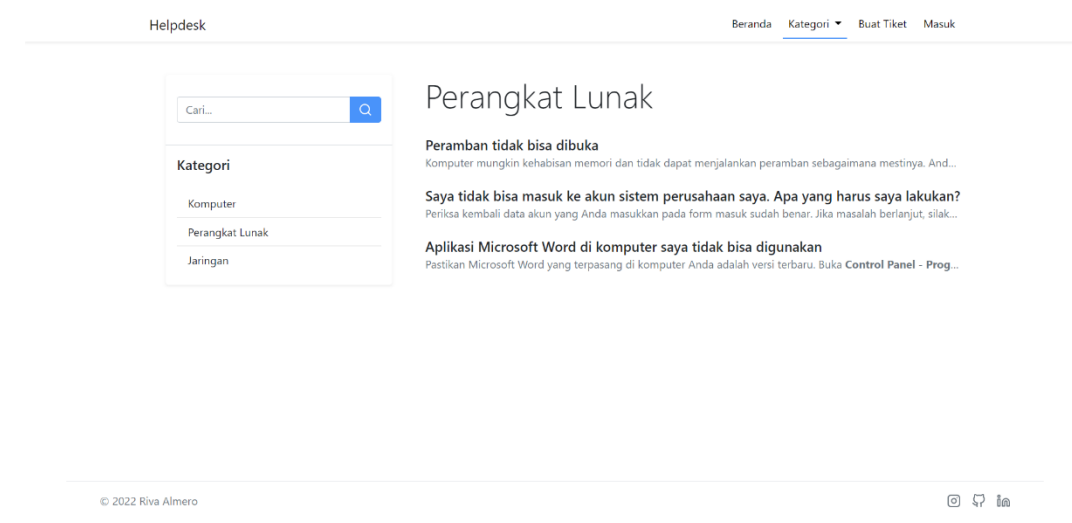

Gambar 6 Tampilan Halaman Kategori Perangkat Lunak

#### C. Halaman Artikel

Halaman artikel menyajikan penyelesaian masalah sesuai dengan subjek permasalahannya. Pengguna dapat mengikuti instruksi penyelesaian yang disajikan dalam halaman ini untuk menyelesaikan permasalahannya. Jika pengguna masih memiliki kendala setelah mengikuti instruksi penyelesaian, pengguna dapat membuat tiket bantuan baru dengan cara mengklik tombol 'Buat tiket bantuan' untuk mendapatkan bantuan dari teknisi. Terdapat pula input pencarian dan daftar kategori untuk memudahkan pengguna dalam melakukan navigasi.

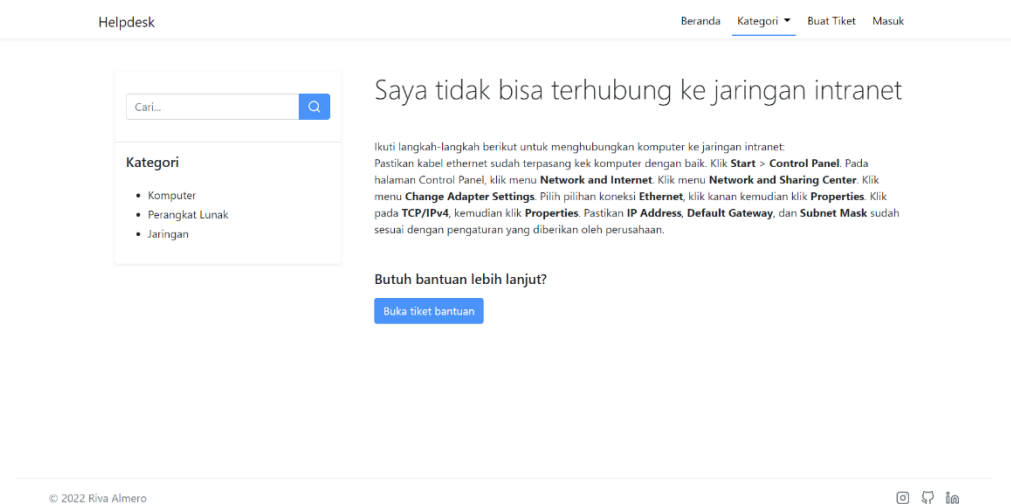

Gambar 7 Tampilan Halaman Artikel

## D. Halaman Buat Tiket

Pada halaman buat tiket, pengguna dapat membuat tiket bantuan dengan mengisikan subjek permasalahannya, memilih kategori permasalahannya, dan mengisikan detil keluhan pada form yang disediakan. Setelah selesai mengisikan form pengguna mengklik tombol 'Kirim tiket' untuk menyimpan tiket ke dalam sistem. Setelah tiket tersimpan, teknisi akan menerima notifikasi tiket baru dan segera menindaklanjuti tiket tersebut.

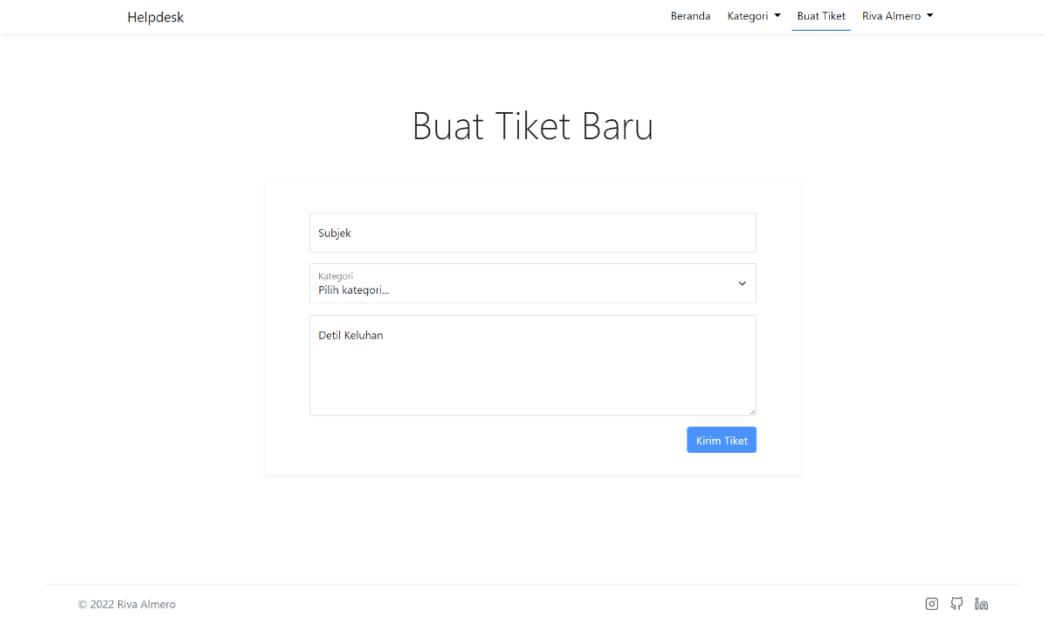

Gambar 8 Tampilan Halaman Buat Tiket

#### E. Halaman Profil Pengguna

Halaman profil pengguna terdiri dari 3 bagian, yaitu bagian tiket saya, bagian sunting profil, dan bagian ubah kata sandi. Pada bagian tiket saya berisi semua tiket yang dibuat oleh pengguna tersebut. Pengguna bisa mengklik subjek tiket untuk melihat rincian dari tiket tersebut. Pada bagian sunting profil, pengguna bisa mengubah informasi diri pengguna seperti nama, email, nomor telepon, dan divisi. Pada bagian ubah kata sandi, pengguna bisa mengubah kata sandi akun dengan cara mengisikan kata sandi lama, kata sandi baru, dan mengkonfirmasi kata sandi baru.

|                    | Helpdesk                                 |                 |                                      | Beranda           | <b>Buat Tiket</b><br>Kategori ▼ | Damar Mahendra   |               |
|--------------------|------------------------------------------|-----------------|--------------------------------------|-------------------|---------------------------------|------------------|---------------|
|                    |                                          |                 | Profil Pengguna                      |                   |                                 |                  |               |
|                    | <b>Tiket saya</b>                        | $ID \triangleq$ | Subjek ≑                             | <b>Kategori ≑</b> | Status ≑                        | Tanggal dibuat ≑ |               |
|                    | <b>Sunting profil</b><br>Ubah kata sandi | #2              | Permohonan penggantian laptop        | Komputer          | Diproses                        | 21-07-2022 14:10 |               |
|                    |                                          | #10             | Permintaan pembaruan lisensi Windows | Perangkat Lunak   | Selesai                         | 21-07-2022 14:10 |               |
|                    |                                          |                 |                                      |                   |                                 |                  |               |
|                    |                                          |                 |                                      |                   |                                 |                  |               |
|                    |                                          |                 |                                      |                   |                                 |                  |               |
| © 2022 Riva Almero |                                          |                 |                                      |                   |                                 |                  | ₽<br>⊚<br>ពិ៣ |

Gambar 9 Tampilan Halaman Profil Pengguna Bagian Daftar Tiket Pengguna

#### F. Halaman Tampilan Tiket

Halaman tampilan tiket menyajikan rincian dari tiket pengguna. Rincian tersebut meliputi ID tiket, subjek, kategori, status tiket, nama pemohon, divisi pemohon, tanggal tiket dibuat, dan detil tiket. Terdapat pula rincian tanggal tiket selesai yang terlihat ketika tiket sudah ditandai selesai. Pengguna juga bisa melihat balasan, serta mengirimkan balasan ke dalam tiket dengan cara mengisikan input balasan yang terdapat di bawah rincian tiket.

## **4. KESIMPULAN DAN SARAN**

#### **A. Kesimpulan**

Berdasarkan latar belakang, tujuan, hasil dan pembahasan yang telah diuraikan dalam babbab sebelumnya dapat disimpulkan bahwa:

- a. Dengan adanya Aplikasi Helpdesk Berbasis Web ini pengelolaan masalah teknis perangkat komputer di PT Bank Pembangunan Daerah Kalimantan Barat diharapkan dapat dilakukan dengan lebih baik.
- b. Penggunaan Aplikasi Helpdesk Berbasis Web ini ditujukan untuk menangani keluhan masalah perangkat komputer dalam lingkup Kantor Pusat PT Bank Pembangunan Daerah Kalimantan Barat.
- c. Aplikasi Helpdesk Berbasis Web ini berisi penyelesaian dari permasalahan perangkat komputer yang sering terjadi di PT Bank Pembangunan Daerah Kalimantan Barat. Pegawai juga bisa membuat tiket bantuan jika pegawai tidak bisa menemukan penyelesaian permasalahannya di dalam aplikasi.

#### **B. Saran**

Adapun beberapa saran yang dapat disampaikan untuk pengembangan Aplikasi Helpdesk Berbasis Web ini antara lain:

- a. Mengembangkan User Interface aplikasi menjadi lebih baik lagi.
- b. Menambahkan fitur mencetak data statistik aplikasi.
- c. Menambahkan fitur melampirkan foto saat pengguna membuat tiket bantuan baru..

## **DAFTAR PUSTAKA**

- [1] CloudHost, "Teknologi Informasi : Pengertian, Fungsi, Tujuan, dan Manfaat Teknologi Informasi," CloudHost, 6 November 2020. [Online]. Available: https://idcloudhost.com/teknologi-informasipengertian-fungsi-tujuan-dan-manfaat-teknologi-informasi/#Pengertian\_Teknologi\_Informasi. [Accessed 16 Februari 2022].
- [2] A. Tarmuji, "Tinjauan Umum Tentang Helpdesk dan Framework Terkait," *Jurnal Informatika Universitas Ahmad Dahlan,* pp. 146-157, 2008.
- [3] Qontak, "Aplikasi Helpdesk Online: Pengertian dan Manfaatnya," Qontak, 10 Agustus 2020. [Online]. Available: https://www.qontak.com/blog/aplikasi-helpdesk-online/. [Accessed 9 April 2022].
- [4] A. Irawan and N. K. Setyorini, "Rancang Bangun Aplikasi Helpdesk dengan Menggunakan Pendekatan Knowledge Management System pada Seksi Teknisi PT. Indah Kiat Pulp & Paper Tbk.," *Jurnal ProTekInfo,* vol. 4, pp. 6-11, 2017.
- [5] Qoyyimah, N. A. Hidayah and Z. B. Fananie, "Rancang Bangun Helpdesk Ticketing System (Studi Kasus PT. Primus Indojaya)," *Studia Informatika: Jurnal Sistem Informasi,* vol. 5, no. 1, pp. 1-7, 2012.
- [6] M. R. Adani, "Penjelasan Lengkap Metode Agile daam Pengembangan Perangkat Lunak," Sekawan Media, 8 Agustus 2020. [Online]. Available: https://www.sekawanmedia.co.id/blog/metode-agiledevelopment/. [Accessed 8 April 2022].
- [7] Anomali Group, "Agile Software Development salah satu kunci keberhasilan produk software," Anomali Group, 31 Mei 2021. [Online]. Available: https://anomaligroup.com/id/2021/05/31/agilesoftware-development-salah-satu-kunci-keberhasilan-produk-software/. [Accessed 12 April 2022].
- [8] R. R. C. Pesik, "Perancangan Aplikasi Helpdesk Ticketing Berbasis Web pada PT. Angkasa Pura I (Persero)," Repository Politeknik Negeri Manado, Manado, 2015.
- [9] T. Kurniawan, "Pengembangan Aplikasi Helpdesk pada PT JICT (Jakarta International Container Terminal)," Repository Universitas Islam Negeri Syarif Hidayatullah Jakarta, Jakarta, 2011.
- [10] S. Awwaabiin, "Pengertian PHP, Fungsi dan Sintaks Dasarnya," Niagahoster, 2 November 2020. [Online]. Available: https://www.niagahoster.co.id/blog/pengertian-php/. [Accessed 3 Maret 2022].
- [11] F. A., "Apa Itu PHP? Pengertian PHP untuk Pemula," Hostinger, 24 Januari 2022. [Online]. Available: https://www.hostinger.co.id/tutorial/apa-itu-php/. [Accessed 31 Juli 2022].
- [12] P. Aprilia, "Pengertian HTML, Fungsi dan Cara Kerjanya," Niagahoster, 18 Mei 2021. [Online]. Available: https://www.niagahoster.co.id/blog/html-adalah/. [Accessed 3 Maret 2022].
- [13] K. Azizah, "Pengertian HTML Lengkap dengan Fungsi dan Sejarah Kemunculannya," merdeka, 18 Februari 2021. [Online]. Available: https://www.merdeka.com/trending/pengertian-html-lengkapdengan-fungsi-dan-sejarah-kemunculannya-kln.html. [Accessed 31 Juli 2022].
- [14] BEON Intermedia, "Apa itu Laravel? Fitur dan Kelebihan Laravel dibanding Framework Lainnya," Jagoan Hosting, 5 Februari 2020. [Online]. Available: https://www.jagoanhosting.com/blog/framework-laravel/. [Accessed 2 Maret 2022].
- [15] M. R. Adani, "Apa itu MySQL: Pengertian, Fungsi, beserta Kelebihan," Sekawan Media, 15 Agustus 2020. [Online]. Available: https://www.sekawanmedia.co.id/blog/pengertian-mysql/. [Accessed 31 Juli 2022].
- [16] M. Adieb, "Apa itu Aplikasi Telegram? Yuk, Kenali Lebih Dalam!," glints, 16 September 2021. [Online]. Available: https://glints.com/id/lowongan/aplikasi-telegram/. [Accessed 17 Juli 2022].
- [17] Asyik Browsing, "Apa itu NGROK?," Asyik Browsing, 5 November 2018. [Online]. Available: https://www.asyikbrowsing.com/2018/11/apa-itu-ngrok.html. [Accessed 9 Juli 2022].
- [18] K. F. Hidayati, "Punya Banyak Manfaat, Ini Alasan Kamu Harus Punya FAQ Page," glints, 25 Oktober 2021. [Online]. Available: https://glints.com/id/lowongan/halaman-faq-pageadalah/#.YkWU-npBxhE. [Accessed 18 April 2022].
- [19] Appkey, "Apa itu Webhook? Mengenal Webhook dan Bedanya dengan API," WebApp, 5 Oktober 2021. [Online]. Available: https://appkey.id/pembuatan-aplikasi/mobile-programming/apa-ituwebhook/. [Accessed 9 Juli 2022].
- [20] BSI Today, "Pengertian Perangkat Keras (Hardware)," BSI.Today, 6 Maret 2022. [Online]. Available: https://bsi.today/pengertian-perangkat-keras-hardware/. [Accessed 9 Juli 2022].
- [21] BSI Today, "Pengertian Perangkat Lunak (Software)," BSI.Today, 27 Mei 2022. [Online]. Available: https://bsi.today/pengertian-perangkat-lunak-software/. [Accessed 9 Juli 2022].
- [22] MateriDosen, "Perbedaan Kebutuhan Fungsional dan Non Fungsional, Lengkap Contoh dan Penjelasan," Materi Dosen, 22 Maret 2017. [Online]. Available: https://www.materidosen.com/2017/03/perbedaan-kebutuhan-fungsional-dan-non.html. [Accessed 9 Juli 2022].
- [23] Dicoding Intern, "Contoh Use Case Diagram Lengkap dengan Penjelasannya," Dicoding, 19 Mei 2021. [Online]. Available: https://www.dicoding.com/blog/contoh-use-case-diagram/. [Accessed 4 Maret 2022].
- [24] Dicoding Intern, "Apa itu Activity Diagram? Beserta Pengertian, Tujuan, Komponen," Dicoding, 10 Maret 2021. [Online]. Available: https://www.dicoding.com/blog/apa-itu-activity-diagram/. [Accessed 2 Maret 2022].
- [25] R. Setiawan, "Apa Itu Sequence Diagram dan Contohnya," Dicoding, 21 Agustus 2021. [Online]. Available: https://www.dicoding.com/blog/apa-itu-sequence-diagram/. [Accessed 11 Maret 2022].
- [26] R. Setiawan, "Memahami Class Diagram Lebih Baik," Dicoding, 13 Oktober 2021. [Online]. Available: https://www.dicoding.com/blog/memahami-class-diagram-lebih-baik/. [Accessed 11 Maret 2022].